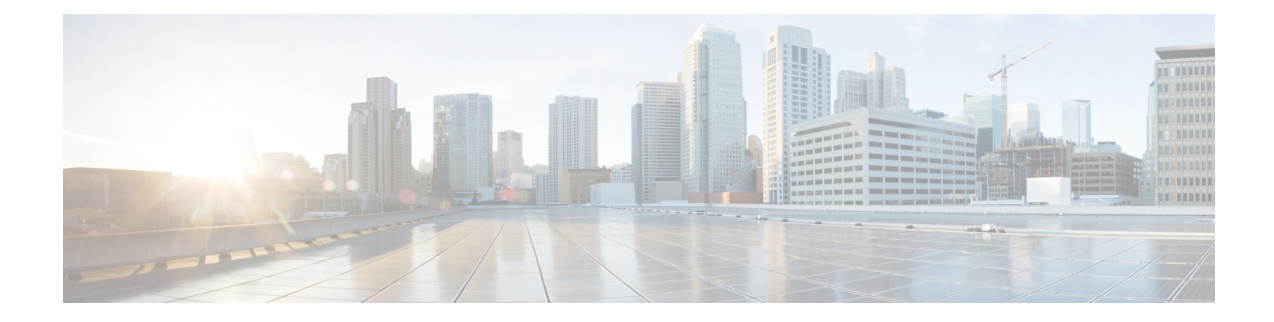

# **Fax Detection for SIP Call and Transfer**

The fax detection feature detects whether an inbound call is from a fax machine. If the inbound call is from a fax machine, the call is rerouted appropriately.

- [Restrictions](#page-0-0) for Fax Detection for SIP Call and Transfer On Cisco IOS XE, on page 1
- [Information](#page-0-1) About Fax Detection for SIP Call and Transfer, on page 1
- Fax Detection with Cisco IOS XE High [Availability,](#page-3-0) on page 4
- How to [Configure](#page-3-1) Fax Detection for SIP Calls, on page 4
- [Configuration](#page-7-0) Examples for Fax Detection for SIP Calls, on page 8
- Feature [Information](#page-8-0) for Fax Detection for SIP Call and Transfer, on page 9

# <span id="page-0-0"></span>**Restrictions for Fax Detection for SIP Call and Transfer On Cisco IOS XE**

- The Fax Detect feature is only supported with routers fitted with DSP modules.
- Only the g711ulaw and g711alaw codecs can be used for detecting fax CNG tone.
- Each destination number can be of a maximum length of 32 characters.
- Fax Detection is only supported with LTI-based transcoding.

# <span id="page-0-1"></span>**Information About Fax Detection for SIP Call and Transfer**

Fax detection is typically used if you need to have a single phone number for both voice and fax services. Incoming calls are initially answered by an auto attendant or interactive voice response (IVR) service. At this point, the media stream is monitored for fax tones. Calls identified as coming from a fax machine are then rerouted to a new destination, such as a fax server.

For Fax detection to work, the **cng-fax-detect** command under DSP farm and the **detect-fax** command must be configured in the inbound dial-peer. The fax detection feature may be configured to redirect calls to a local voice port or a remote application.

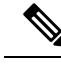

**Note**

Fax detection on CUBE is also supported through a TCL script. The script answers an incoming call, plays a prompt and makes an outgoing voice or fax call. You can download the TCL script from the [CiscoDevNet](https://github.com/CiscoDevNet/voice-gateway-api-tcl-vxml-sample-scripts/blob/master/fax-scripts/app_fax_detect.2.1.2.4.zip) [Github](https://github.com/CiscoDevNet/voice-gateway-api-tcl-vxml-sample-scripts/blob/master/fax-scripts/app_fax_detect.2.1.2.4.zip).

### **Local Redirect Mode**

Local redirect may be used to transfer a fax call to either a local port or remote destination. Multiple destinations may be used if required, allowing the CUBE to hunt for the first available resource. The configured hunt list can include any number of destination ports.

**Figure 1: Local Redirect Call Flow**

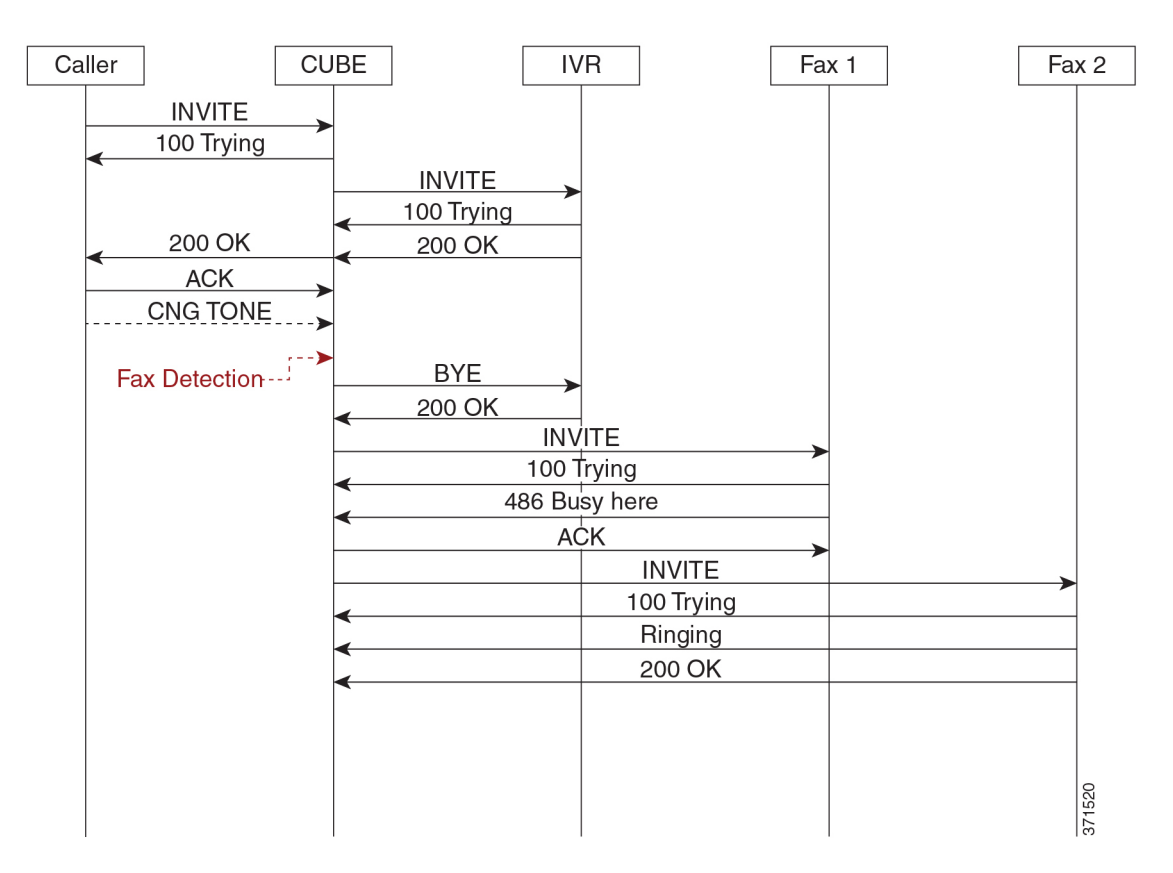

An initial connection is made as a voice call through CUBE to the IVR. On detection of fax tones in the media path, CUBE closes the connection to the IVR, then hunts through a list of numbers to establish a connection to a fax machine or fax server, allowing the originating fax machine to complete its transmission. In a scenario where T.38 is not supported by CUBE, it will fallback to passthrough.

For each call, a digital signal processor (DSP) channel is allocated to detect the fax CNG tone. This DSP remains allocated until the original call leg clears at the end of the call. In the call flow example above, the first fax machine is busy, so the CUBE establishes the call with the second fax machine.

Ш

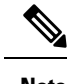

**Note** For Local Redirect, new calls legs are negotiated as voice, not as fax session.

### **Refer Redirect Mode**

In this mode, calls are redirected to a fax service by the original calling party. The redirect is based on information provided by CUBE in a SIP Refer message (similar to a blind transfer).

In this mode, only one redirection target can be configured.

**Figure 2: Refer Redirect Call Flow**

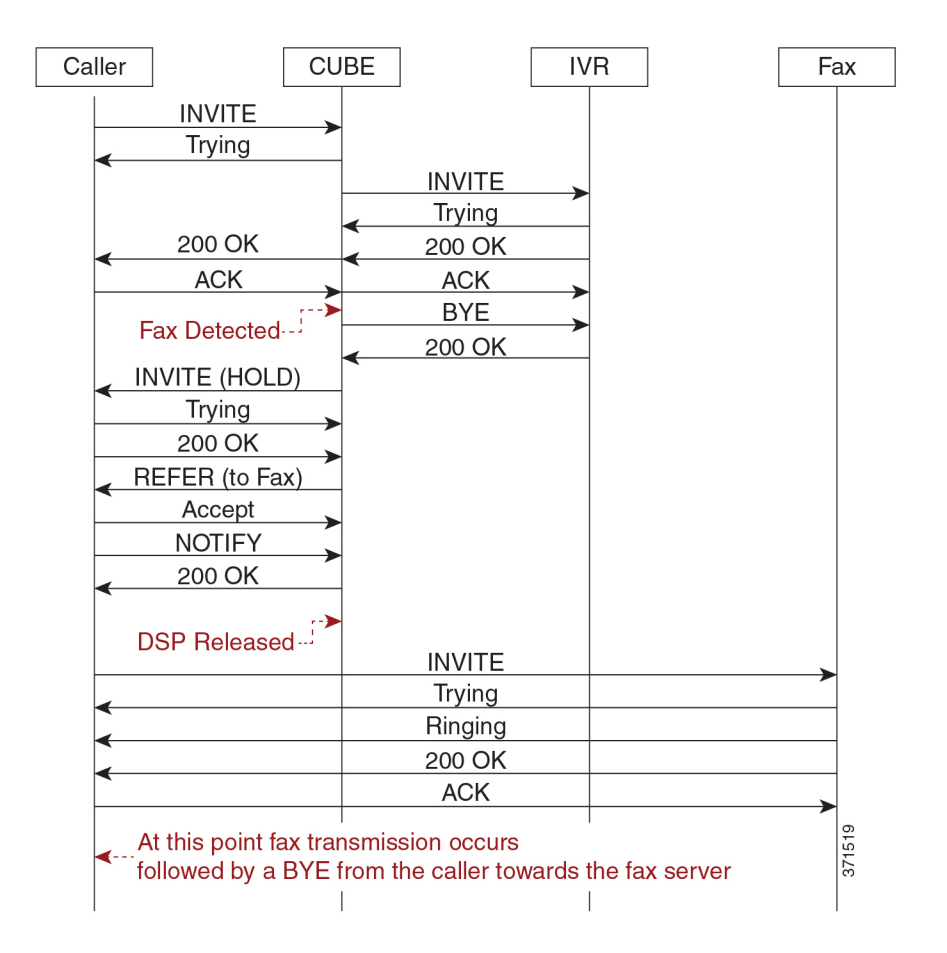

An initial connection is made as a voice call through CUBE to the IVR. On detection of fax tones in the media path, CUBE closes the connection to the IVR. To transfer the call, CUBE first sends a re-invite to put the original call leg on hold, then sends a SIP REFER with details of the remote fax server. From this point, CUBE is no longer involved in the call flow as the originating fax communicates directly with the destination server.

For each call, a DSP channel or resource is allocated to detect the CNG tone. This resource is released once the call transfer has been initiated.

#### **Transcoder Behavior for Cisco IOS XE**

For the fax tone detection support offered for Cisco IOS XE, the DSP resource behavior for local and refer redirect is as follows:

- For local redirect, CUBE doesn't release the transcoder until the fax call disconnects.
- For refer redirect, CUBE releases the transcoder when the REFER message is sent to the peer leg.

# <span id="page-3-0"></span>**Fax Detection with Cisco IOS XE High Availability**

Fax detection and transfer are supported with CUBE High Availability (HA) deployments. In this mode, two CUBE routers are configured to run in Active-Standby mode.

The following behaviors specific to this feature must be noted:

- Failover after initial call has been established, but fax hasn't been detected—The call is preserved, but tone detection is not available for the remainder of that call. The originating fax machine terminates the call after CNG time-out.
- Failover after fax detection, but before the transferred call leg is established—The initial call is preserved and the transfer fails. The originating fax machine terminates the call after CNG time-out.

# <span id="page-3-1"></span>**How to Configure Fax Detection for SIP Calls**

### **Configure DSP Resource to Detect Fax Tone**

#### **SUMMARY STEPS**

- **1. enable**
- **2. configure terminal**
- **3. dspfarm profile** *tag* **transcode universal**
- **4. cng-fax-detect**
- **5. maximum sessions** *sessions*
- **6. asociate application CUBE**
- **7. end**

#### **DETAILED STEPS**

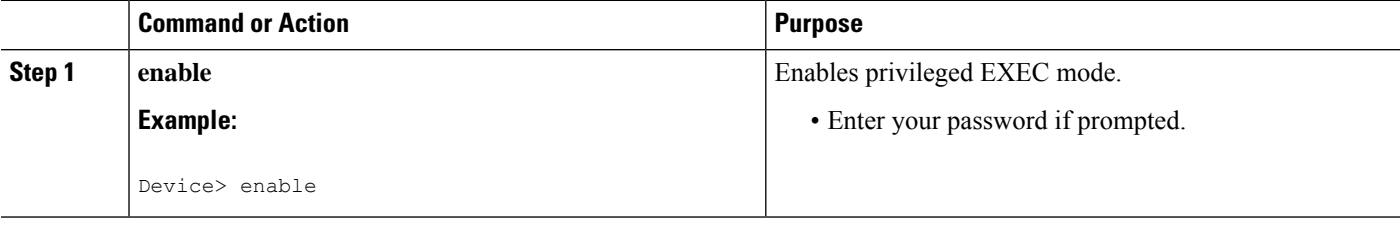

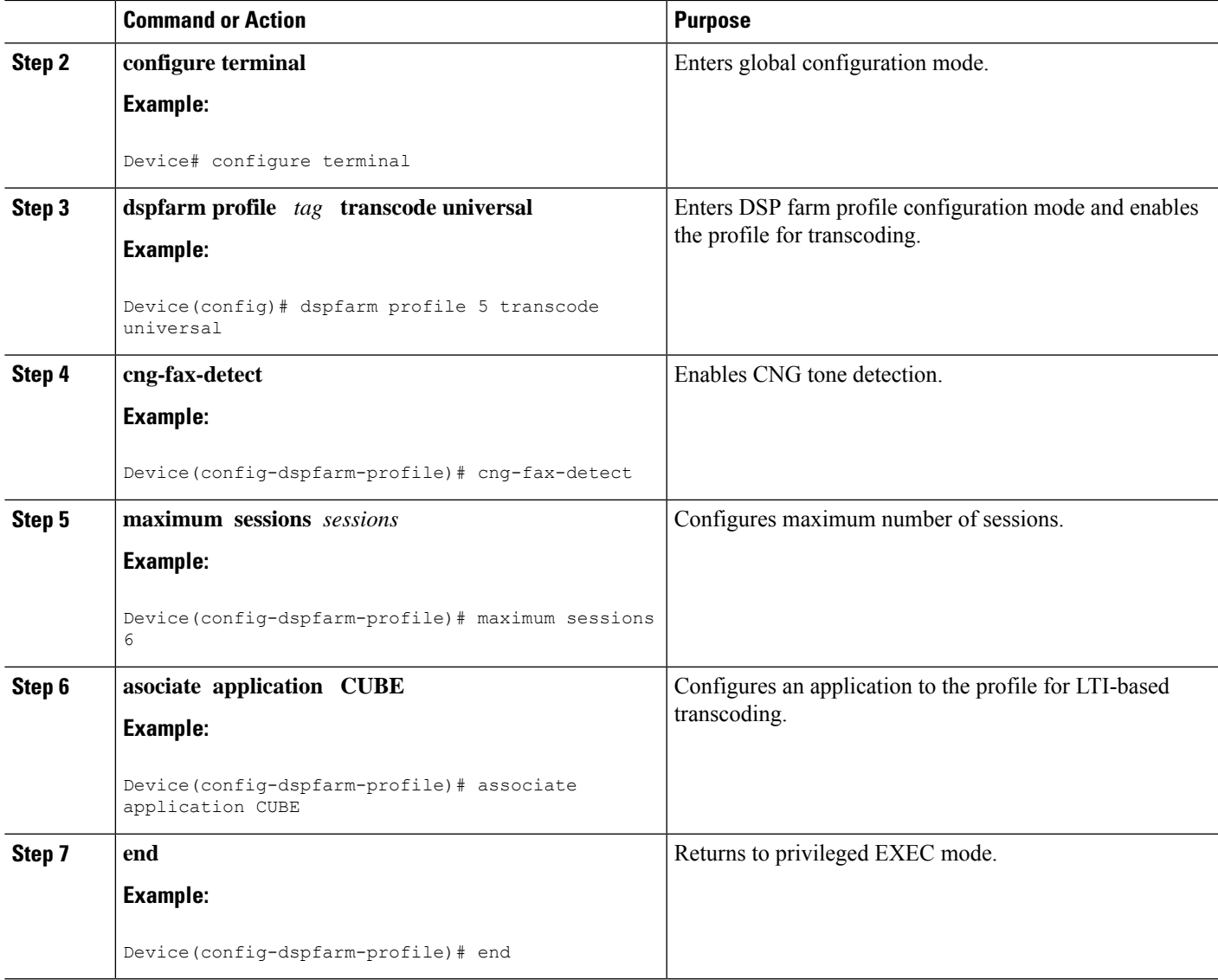

## **Dial-peer Configuration to Redirect Fax Call**

#### **SUMMARY STEPS**

- **1. enable**
- **2. configure terminal**
- **3. dial-peer voice** *number* **voip**
- **4. description** *tag*
- **5. session protocol sipv2**
- **6. incoming called number** *number*
- **7. voice-class codec** *tag*
- **8. no vad**
- **9. detect-fax** [**mode** { **refer***number*| **local***number*} ]

I

**10. end**

#### **DETAILED STEPS**

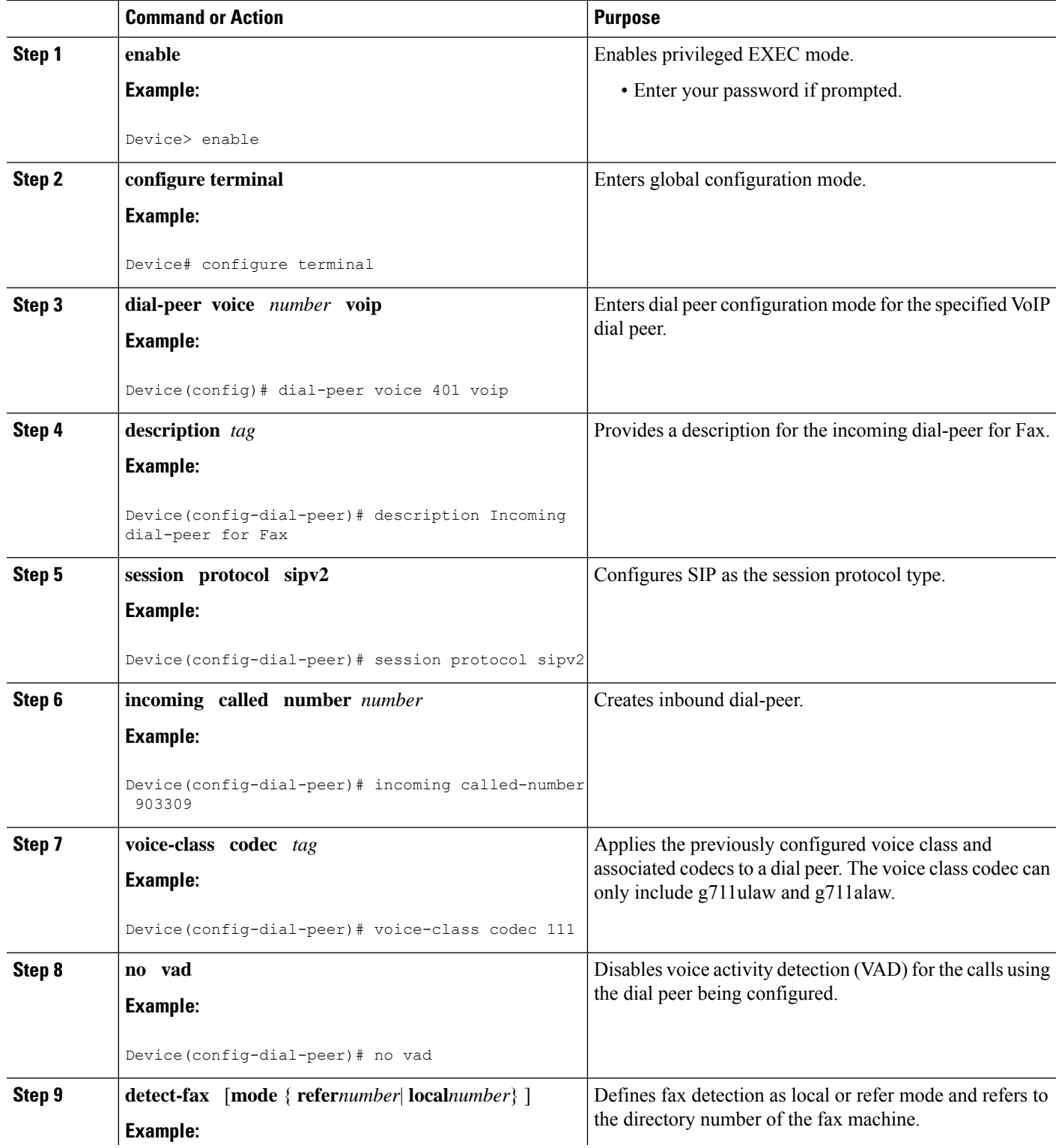

∎

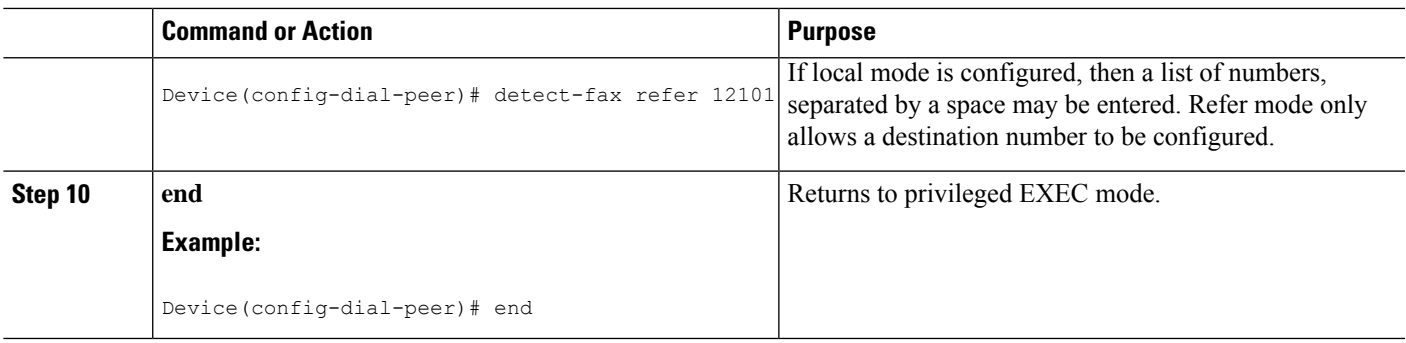

## **Verifying Fax Detection for SIP Calls**

#### **SUMMARY STEPS**

- **1. enable**
- **2. show call active voice compact**
- **3. show dspfarm dsp active**

#### **DETAILED STEPS**

#### **Step 1 enable**

**Example:**

Device> **enable**

Enables privileged EXEC mode.

#### **Step 2 show call active voice compact**

#### **Example:**

This is a sample output of call setup when the call is connected:

#### Device# **show call active voice compact**

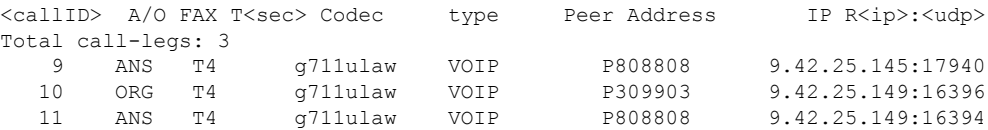

#### **Step 3 show dspfarm dsp active**

#### **Example:**

This is a sample output of the DSP channel reserved to detect CNG tone after the call is set up.

Device# **show dspfarm dsp active**

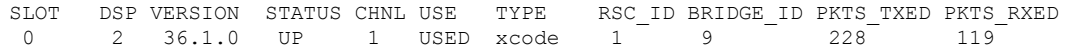

```
0 2 36.1.0 UP 1 USED xcode 1 10 113 251
Total number of DSPFARM DSP channel(s) 1
```
### **Troubleshooting Fax Detection for SIP Calls**

You can enable the logs of the following **debug** or **show** commands, which are helpful in debugging fax detection for SIP calls:

- **debug voip ipipgw all**
- **debug ccsip verbose**
- **debug voip ccapi all**
- **debug voip dsmp all**
- **debug voip hpi all**
- **debug media resource provisioning all**
- **show call active voice compact**
- **show dspfarm dsp active**
- **show voip rtp connections**

## <span id="page-7-0"></span>**Configuration Examples for Fax Detection for SIP Calls**

### **Example: Configuring Local Redirect**

The following is a sample configuration in local redirect mode for fax detection. In this example, the dial-peer has to be configured for the FAX directory numbers 9033010 and 9033011.

```
dspfarm profile 10 transcode universal
codec g729abr8
codec g729ar8
codec g711alaw
codec g711ulaw
 codec g729r8
codec ilbc
codec g722-64
cng-fax-detect
maximum sessions 6
associate application CUBE
!
dial-peer voice 401 voip
description "Incoming dial-peer to ASR"
session protocol sipv2
incoming called-number 903309
 voice-class codec 111
dtmf-relay rtp-nte
no vad
```
Ш

```
detect-fax mode local 9033010 9033011
dial-peer voice 406 voip
description "Outbound dialpeer for ..."
destination-pattern 9033010
 session protocol sipv2
 session target ipv4:9.41.36.11:14762
voice-class codec 111
dtmf-relay rtp-nte
fax protocol pass-through g711ulaw
no vad
dial-peer voice 406 voip
description "Outbound dialpeer for ..."
destination-pattern 9033011
session protocol sipv2
 session target ipv4:9.41.36.11:14765
 voice-class codec 111
dtmf-relay rtp-nte
fax protocol pass-through g711ulaw
no vad
```
### **Example: Configuring Refer Redirect**

In Refer mode, only one fax number can be configured.

```
dial-peer voice 401 voip
description "Incoming dial-peer to ASR"
session protocol sipv2
incoming called-number 903309
voice-class codec 111
dtmf-relay rtp-nte
no vad
detect-fax mode refer 9033010
dial-peer voice 406 voip
description "Outbound dialpeer for ..."
destination-pattern 9033010
session protocol sipv2
session target ipv4:9.41.36.11:14762
voice-class codec 111
dtmf-relay rtp-nte
 fax protocol pass-through g711ulaw
no vad
```
## <span id="page-8-0"></span>**Feature Information for Fax Detection for SIP Call and Transfer**

The following table provides release information about the feature or features described in this module. This table lists only the software release that introduced support for a given feature in a given software release train. Unless noted otherwise, subsequent releases of that software release train also support that feature.

Use Cisco Feature Navigator to find information about platform support and Cisco software image support. To access Cisco Feature Navigator, go to <https://cfnng.cisco.com/>. An account on Cisco.com is not required.

I

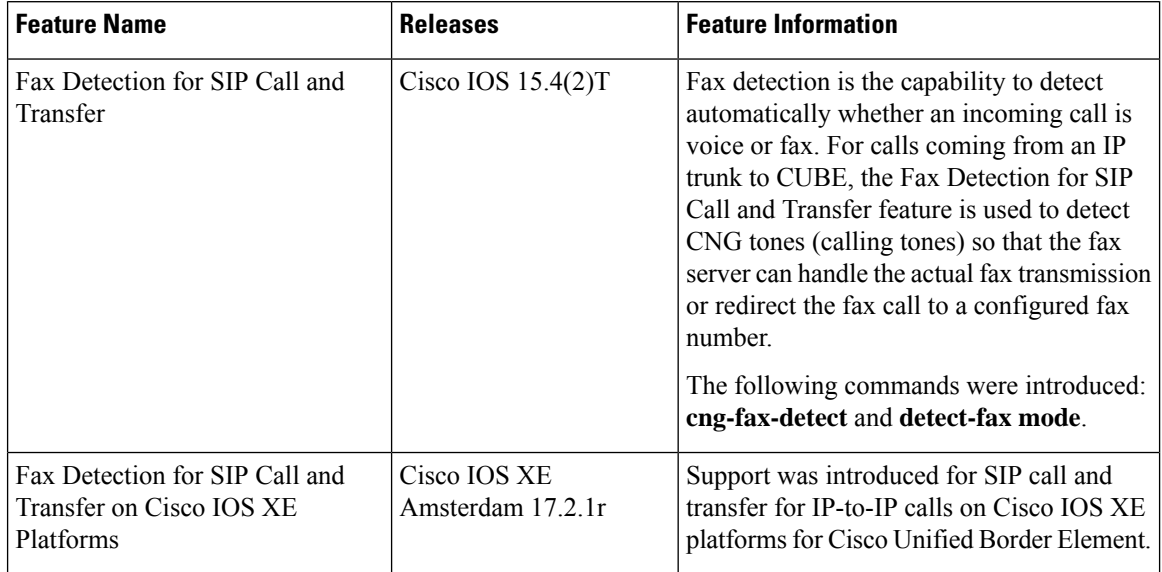

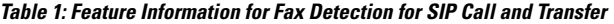

ı